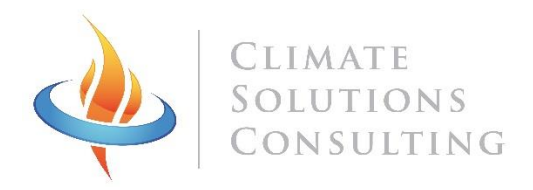

# EXTREMELY ACCESSIBLE COOKSTOVE TRACKING EXACT SENSOR USER MANUAL

# EXACT SENSOR SPECIFICATIONS

Type of stoves: all Maximum number of logs: 178,560 (or 22,320 if temperature is logged) Measurement frequency: 1 minute Log frequency: 1-30 minute Battery life: 4+ years of usage (8 years of self-life) Measurement technology: Infra-Red (contactless) Launch and data transfer: wireless touch screen launcher, download data on micro SD card Protection: Sensor are completely water and dust proof.

#### INTRODUCTION

The EXACT Sensor has been designed from the ground up to be an EXtremely Accessible Cookstove Tracking System. Each sensor is small and rugged (water and dust proof). A handheld launcher is used to start and stop the sensors. This launcher communicates wirelessly with the sensor.

We designed this product with the reality of stove stacking in mind: each mission is managed at the household level and multiple sensors placed on multiple stoves are launched and stopped simultaneously. The data from the multiple sensors is gathered directly into one file, making the analysis easier.

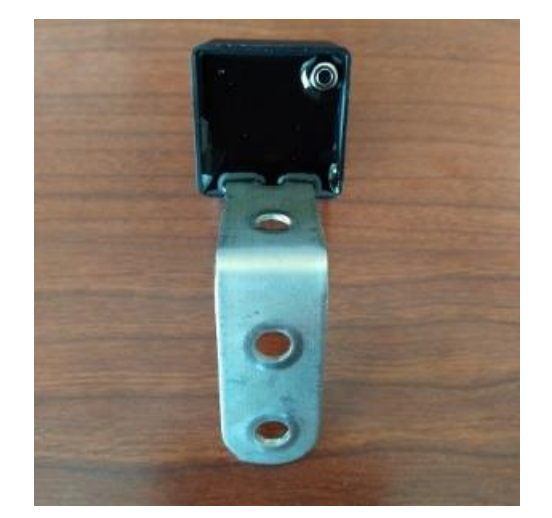

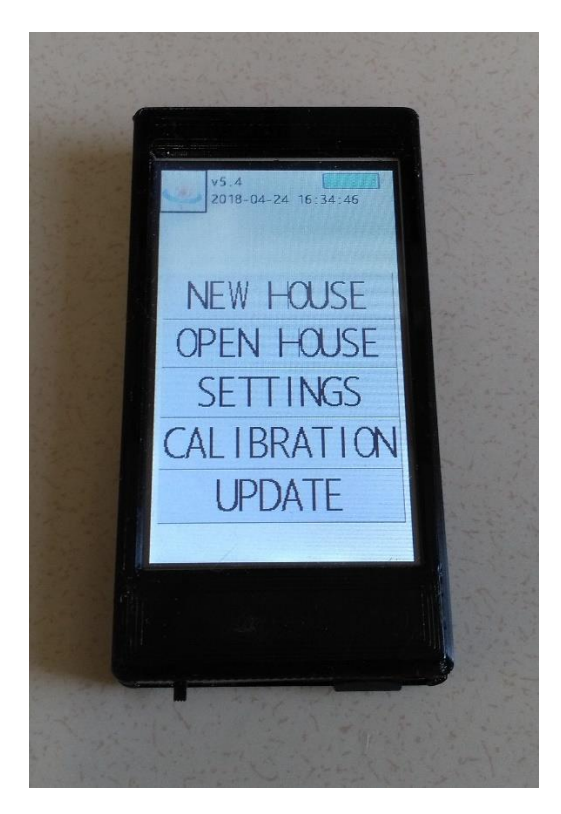

While our sensors can measure and log temperature like most SUMS loggers do, their real added value is that they can also directly detect and log whether the stove is being used or not. The EXACT sensors count cooking events and measure cooking time on-the-fly!

When the data is being downloaded in the household, a summary of up to 20 stoves is displayed (with the number of daily cooking events, daily cooking time and date of last use). This quantitative data is instantly available as one enters the household. This allows the surveyor to build upon it and to collect more qualitative data and explanations from the cook about the different usage patterns. All the meta-data is input in the field (stove type, household number, study arm) during deployment.

## LAUNCHER DESCRIPTION

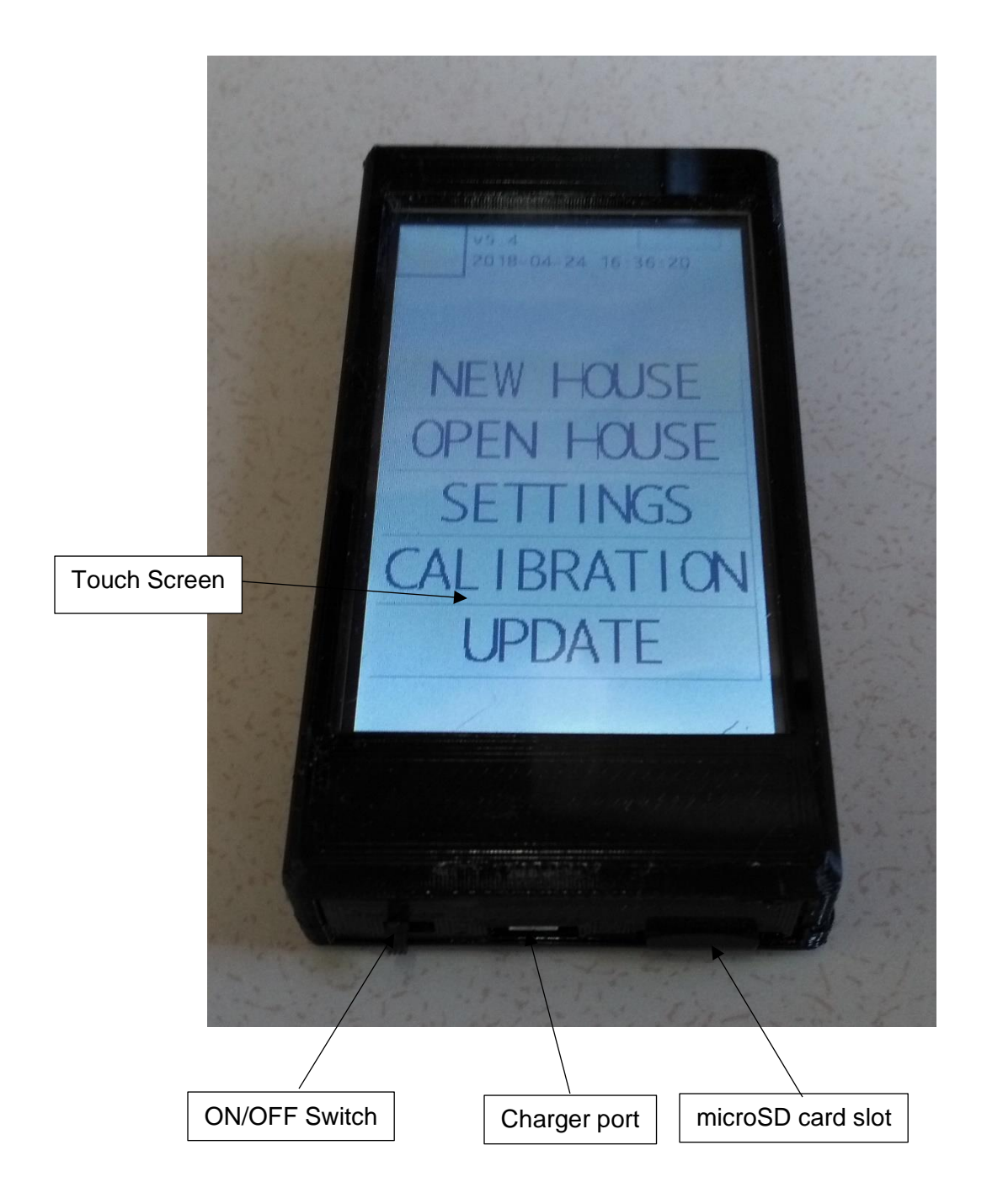

## **SENSOR DESCRIPTION**

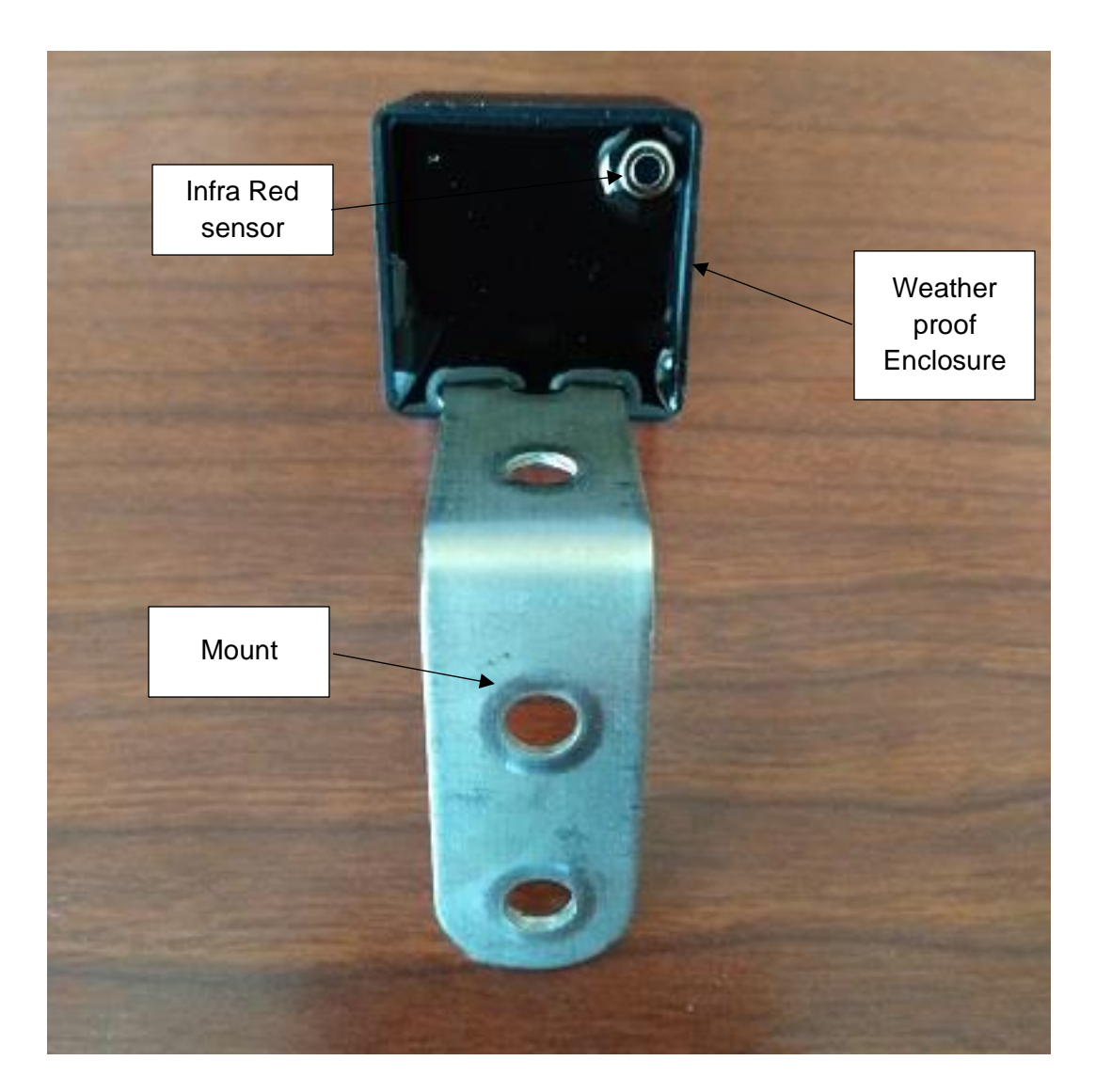

#### LAUNCHING THE SENSORS IN A NEW HOUSEHOLD

● Press the START button on the launcher. This will scan for all the sensors in the surroundings.

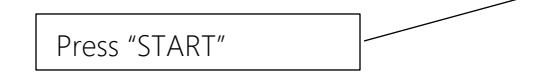

N.B: If you are carrying a lot of sensors with you, you should keep the unused sensors in the transport box provided. This box is designed to prevent communication with the launcher.

● Select then the sensors you want to add to this household.

N.B: the launcher can list up to 128 sensors. If there are more than 128 sensors around, they will not be all listed. Keep the sensors you don't want to launch far away from the launcher.

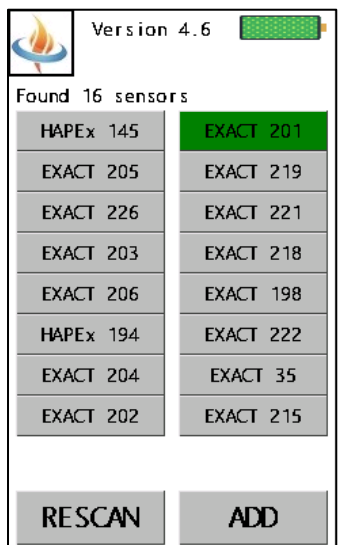

 $v5.8$ 

2018-09-02 10:28:35

**START** 

**DOWNLOAD** 

**SETTINGS** 

**CAL IBRATION** 

**UPDATE** 

Version  $4.6$ ● For each sensor selected, select the stove on which they will be **EXACT 227** placed. A predefined list of 16 stove names is available (this list is Stove type: **Biogas** customizable, see below). Sensor Battery: Press here to select stove Sensor firmaware: 45. type Press here to navigate between sensorsPage 2/5 Version 4.6 **EXACT SETTINGS** ● You should decide whether you want Select measurement type: Select the type of to log only whether the stove is used  $\blacksquare$ data logged or also the actual temperature of the Select Log rate: stove. Select the Normal Fast • Select then the log rate, this will logging rate by determine how long the mission can sliding the bar. Log Rate: 1 min last before the memory is full, make The mission time Max duration: 16  $d$ avs

N.B: The "fast" mode is a special mode that is useful to do sensor placement testing. In this mode, the sensor will log the temperature every 4 seconds. It is then easy to see in real time how the placement of sensor influences the sensitivity of the temperature recorded. In this mode though, the internal memory will be full in 24 hours, so it is not very useful for long term deployment.

is automatically

adjusted.

sure to leave some room here.

Page 3/5

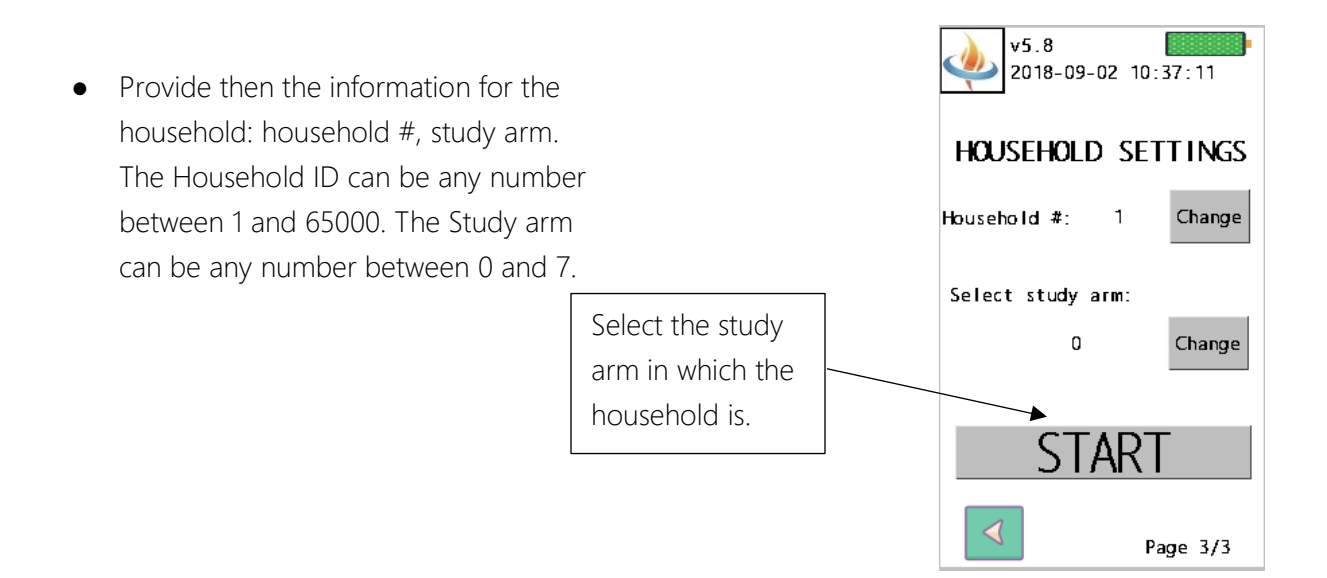

Then press "START". You will receive a confirmation that each sensor has been started successfully (they turn green).

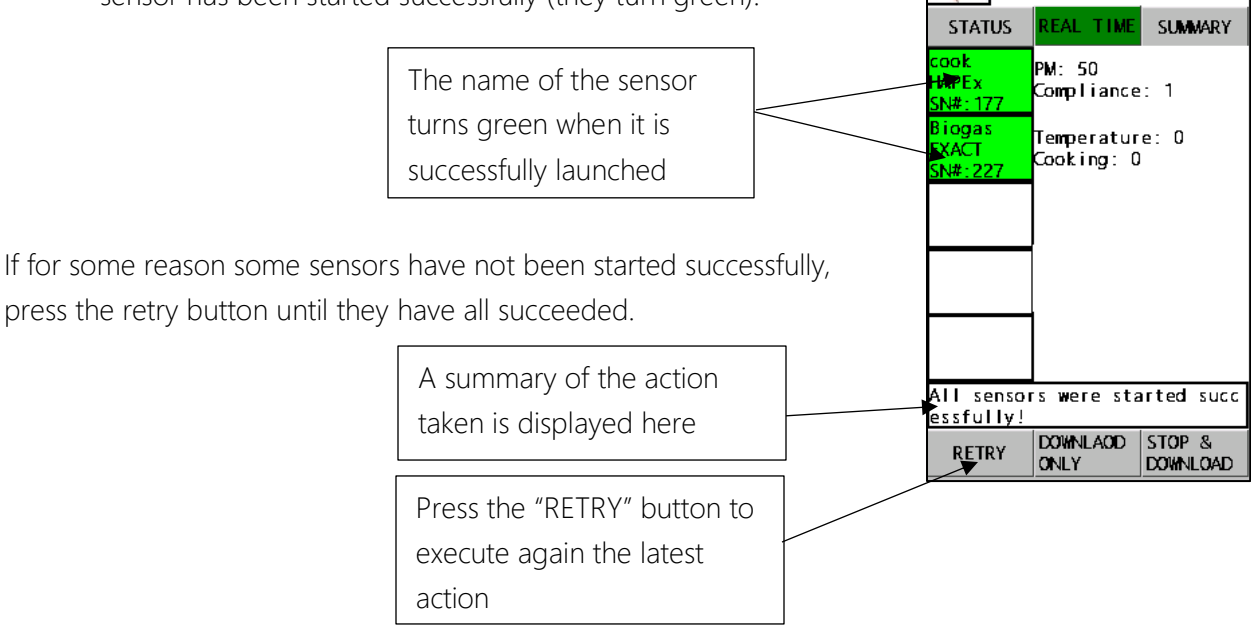

N.B: when you start a new mission, the sensor reset them-self and all the data from the previous mission is erased. So be sure to download the data you need from the sensor before you start a new mission.

Version 4.6

#### DOWNLOAD DATA FROM THE SENSOR

- Make sure a SD card is inserted into the launcher
- Press the DOWNLOAD button

**START DOWNLOAD** Press "DOWNLOAD" **SETTINGS CAL IBRATION UPDATE** 

 $v5.8$ 

 $v5.8$ 

Found 17 households

2018-09-02 10:42:38

2018-09-02 10:28:35

- After a 20 second scan the household numbers and number of sensors in each household will be displayed.
- If you don't find the household you are looking for or if the number of sensor inside the household is lower than it should be then make sure you are within range of the sensors and press "RESCAN"
- Choose the household number you want to OPEN.

OPEN

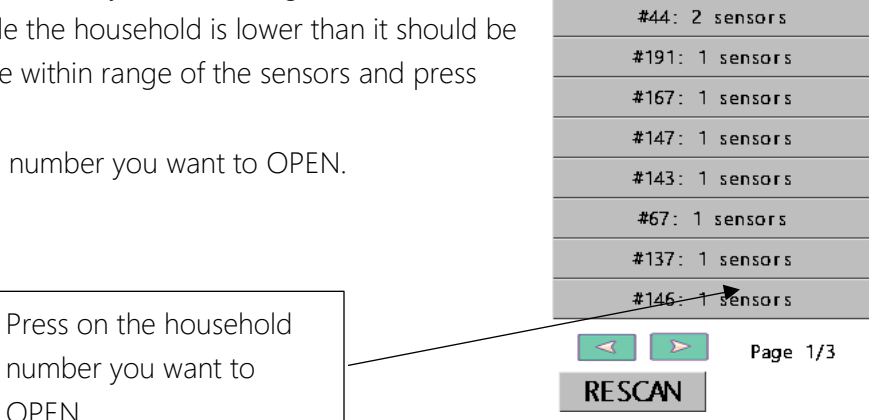

● You will see a summary of up to 20 sensors present in this household. At the top you have three options:

○ STATUS: shows if the sensors are active or not and display their battery level and their memory level (a sensor automatically stops when its memory is full)

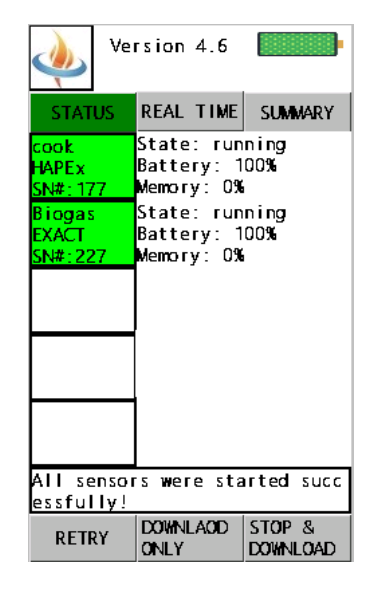

○ REAL TIME: shows the current temperature and whether the sensors detect cooking or not.

N.B: the sensor always measures the difference between stove temperature and ambient temperature.

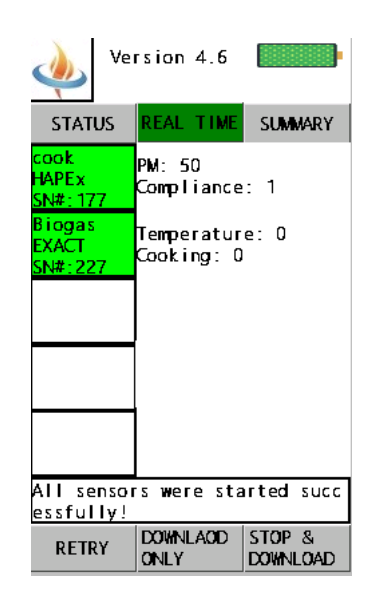

○ SUMMARY: shows a summary of the cooking event per day (except when the sensor has been running for less than one day in which case is display the total number of cooking event), the cooking time in minute per day (except if the sensor has been running for less than one day) and the day the stove was last used.

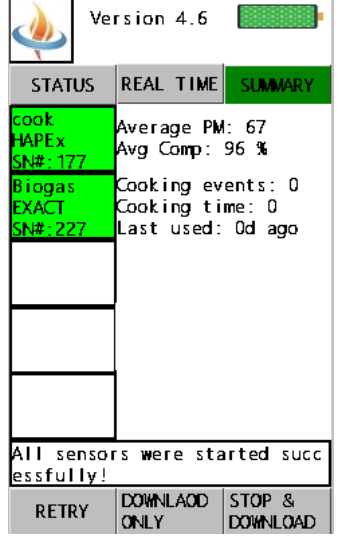

At the bottom, you have two options:

- O DOWNLOAD ONLY if you want download the data but keep the sensors to running.
- *STOP & DOWNLOAD* if you want to download the data and stop the sensors as well.
- When the box turns green that means that the sensor data has been downloaded successfully.
- If some of the download have not been successful then press the RETRY button
- Once the data from all the sensor have been downloaded, the launcher combine all the data into one file, please don't turn off the launcher during this operation.

# **SETTINGS**

You change the settings by pressing the "SETTINGS" button on the home screen.

You can then, choose between the "time settings" and the "sensor settings"

# *Time Settings:*

Before using the launcher in a time zone, make sure that the local time has been set on the launchers. This will assure that the time stamps are accurate. The clock inside the launcher may drift so make sure to check it from time to time.

The timestamp may be displayed in MM/DD/YYYY 12H AM/PM or DD/MM/YYYY 24H format. Please choose the most convenient format for your needs.

N.B: Once the starting time has been sent to the sensor, it keeps a very accurate track of time. The time drift of the sensor should be less than 10 minutes per year.

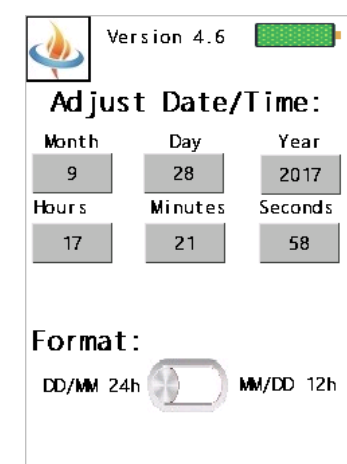

**CANCEL** 

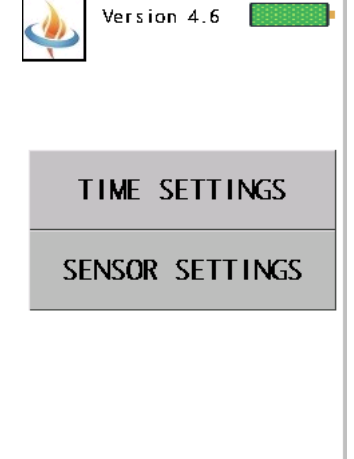

**SAVE** 

## *Sensor Settings*

The cooking detection algorithm is simple: by default, as soon as the stove temperature is 3C above the ambient temperature, the sensor assumes there is a cooking event and cooking events separated by less than 20 minutes are merged together.

In the Exact settings, you may change the cooking event detection threshold and the time between cooking event being merged. Once set those values are used for every EXACT sensor.

You can restore default value by checking the box at the bottom of the screen.

## CHARGING THE LAUNCHER BATTERY.

The battery is recharged via the micro USB port. In two hours the battery will be fully charged. The battery level is displayed on the top right corner of the screen when the device is powered. A fully charged battery should last a couple of days of intensive use.

## CHANGING THE STOVE LIST

A list of 16 different stove names is stored into the launcher. This list should be customized to your specific project area. The stove names allow to easily know on which stove the sensor has been placed. It also allows afterward to run interhousehold analysis and to automatically group data by stove type. So it is important that the stove names are consistent across your study.

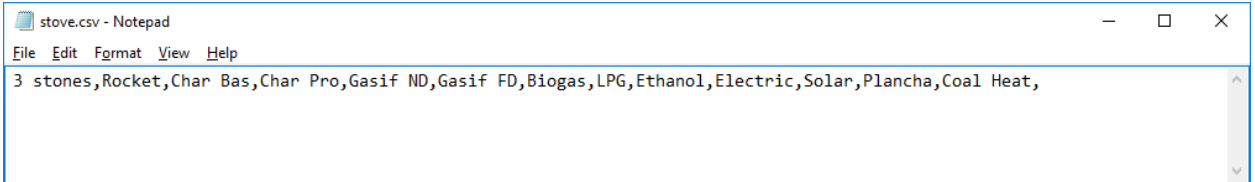

The stove names are stored in a file on the SD card called "stove.csv". You can open this file in a text editor (like notepad, it is better to not use MS Word or Excel for that) and change the name of the stove. Each name is separated by a coma, don't add any space or carriage return (no need to press "enter"). The best way of assure consistent names is to edit one file and then to paste it onto the SD cards of all the launchers used in your study.

N.B: The stove names are limited to 8 characters.

N.B: It is important that you don't change the name of the file (stove.csv) so that the launcher will know to look in this file for the list of stove names.

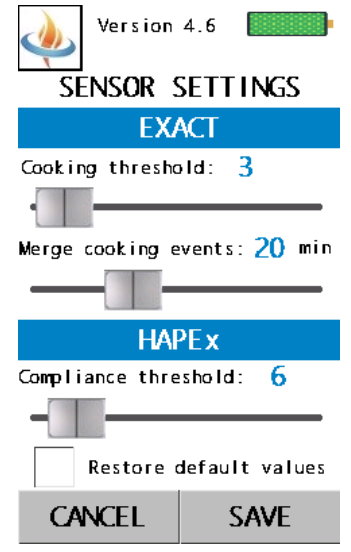

## A NOTE ABOUT TEMPERATURE MEASUREMENT WITH IR SENSOR

IR sensor are great because they don't require any contact to measure an object temperature. This allow to monitor open fire easily for example.

There are a few things that affect the temperature measurement accuracy:

- The sensor has a 45-degree vision cone, so the further it is from an object, the larger the area measured. The sensor will display the average temperature across its vision cone.
- The measurement is influenced by the object emissivity. Objects that reflect light (like polished stainless steel) tent to reflect the IR and the measurement will not be as accurate as for object that are painted.

This does not prevent the sensor from accurately detecting cooking event and cooking time.

### SENSOR PLACEMENT

The EXACT Sensor can withstand an internal temperature of 125C. Because of their mounting system, that means they can be placed on surface that will be as hot as 250C.

However, the limitations associated with the fixation technique should be considered too. The epoxy putty provided with the sensor is rated for 200C so it best to place the sensor in a location that will not get hotter than 200C if the epoxy putty is used.

To mount the sensor on metallic stoves with the epoxy putty, please follow this procedure:

- Clean the surface of the stove with the alcohol wipe provided
- Sand the surface with the sand paper to roughen it
- Clean the surface with another wipe (wait a minute for the alcohol to dry)
- While the alcohol dries, cut a piece of epoxy putty
- Knead the putty thoroughly during one minute (use plastic gloves)
- Place the putty on the sensor mount and press it firmly against the cleaned stove area
- Cut a piece of the high temperature tape provided and place it on top of the sensor mount and epoxy to reinforce the initial bond.
- The epoxy has a 5 minutes working time and a 1-hour full cure time.
- If possible place the sensor will the stove is not too hot.

If this procedure is followed, a very strong bond will be created that can last for years. Actually, the sensor will probably be difficult to remove afterwards.